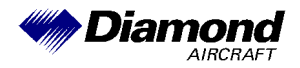

Diamond Aircraft Industries G.m.b.H. DAI SI40-008 N.A. Otto-Straße 5 Page 1 of 1 A-2700 Wiener Neustadt 02-May-2002

# **SERVICE INFORMATION NO. SI40-008**

## **I. TECHNICAL DETAILS**

## **1.1 Airplanes affected:**

DA 40, all serial numbers

## **1.2 Subject:**

Vision Microsystems Engine Indication

ATA-Code: 77-40

## **1.3 Reason:**

Service Bulletin PSB 02-04-30-09 from Vision Microsystems according to a possible indication of a "test" display during "power-up" on the VM1000 Engine Indicating System.

### **1.4 Information:**

The Service Bulletin PSB-02-04-30-09 from Vision Microsystems is applicable without any restrictions.

Work on the instrument panel must be done in accordance with the Airplane Maintenance Manual Doc. No. 6.02.01.

There will be no further work necessary for this Service Bulletin on the aircraft itself.

## **II. OTHERS**

The Service Bulletin PSB-02-04-30-09 from Vision Microsystems is attached to this Service Information.

# **Vision Microsystems.Product Service Bulletin**

## **PSB Number: 02 04 30 09**

**Effective Date:** April 30, 2002

**Purpose:** Occasionally, ONLY during 'power-up', the VM1000 would go into a 'test' display. Re-cycling power would initiate normal operation.

**Compliance**: RECOMMENDED. Comply with at earliest convenience.

**Applicability:** VM1000 systems using software programs numbered 3034001 or higher with assembly 3020018 (Rev B or below) and fuel level probes connected to the left and right fuel probe inputs.

**Action:** Please inspect your equipment to determine if this service bulletin is applicable. If you have any questions as to applicability, please call us at 360-714-8203 Mon-Thurs 9am to 5 pm PST. If your assembly 3020018 is applicable, then you have two options to have it corrected:

**OPTION 1:** Return assembly 3020018 to the address shown below. We will make the necessary corrections and ship it back to you as soon as possible. Contact us for details.

**ATTN: PSB02043009 Vision Microsystems Inc. 4151 Mitchell Way Bellingham, WA 98226**

**OPTION 2:** Remove the components shown in 'APPENDIX A', this must be performed by an authorized person.

#### **APPENDIX A: Corrective action procedures.**

#### **WARNING: When handling the equipment, insure you are grounded to prevent static electricity discharge.**

- STEP 1. Remove assembly 3020018 from the aircraft and place on a clean static protected workbench.<br>STEP 2. Remove Resistors R1, R2, R3, R4, & R5. Using miniature diagonal 'side cutters', clip the lead Remove Resistors R1, R2, R3, R4, & R5. Using miniature diagonal 'side cutters', clip the leads at each end of the resistor and discard the parts. The remaining lead fragments attached to the PC board should be carefully clipped off near the board surface or removed by simply bending the lead back and forth until they break away at the board surface. INSURE THAT YOU REMOVE ALL FRAGMENTS, but do **not** use compressed air due to contaminants and static electricity.
- STEP 3. Mark the Identification tag. For assembly 3020018 Rev \_ & Rev A, mark the Identification Tag MOD 1 next to the Rev letter. For assembly 3020018 Rev B, mark out the Rev B on the Identification Tag and change it to Rev C.
- STEP 4. Reinstall assembly 3020018 into the aircraft and power up the system. Inspect for proper power-up indications. Start the aircraft engine and insure that all indications are normal.

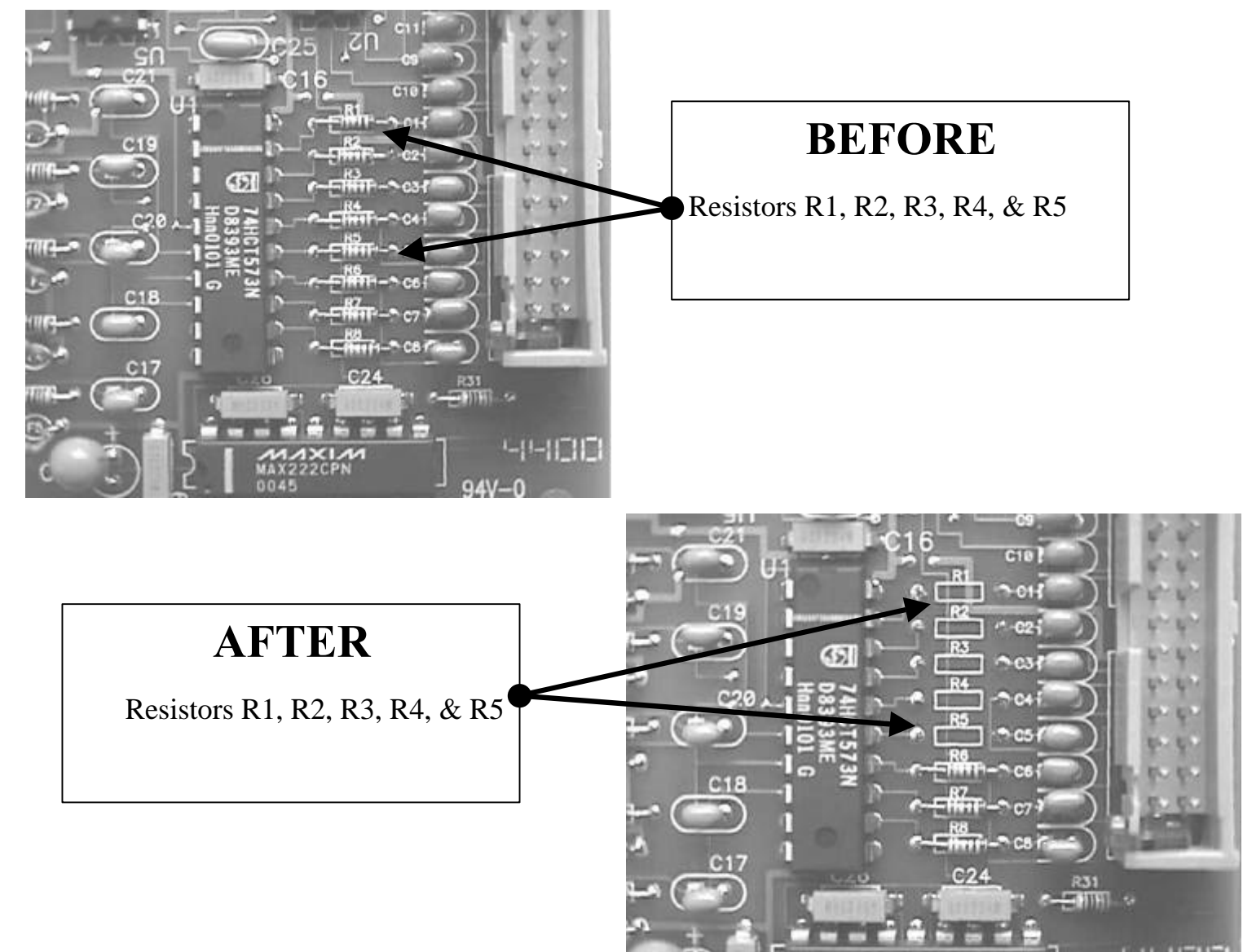

Document No. PSB02043009 Revision \_, April 30, 2002